# **Tuning**

# **Network**

## **Test performance**

• Install iperf on client and host machine

sudo apt install iperf3 iotop

• Open firewall on host

ufw allow 5201

Test network from client to host

```
iperf3 -s # on host
iperf3 -c <host> # on client
```
Test disk access

iotop

### **Speedtest**

Remove speedtest-cli if you have previously installed it:

sudo apt remove speedtest-cli

• Install python-pip on Python v3:

sudo apt install python3-pip

• Install and run speedtest:

```
sudo pip3 install speedtest_cli
speedtest-cli
```
### **CPU and IO priorities**

• IO priority

```
ionice -c scheduling_class -n priority_nice_value command
ionice -c 3 cp /home/user/largefile /Backups
```
- [How to Manage the Priority of I/O Processes in Linux](https://www.maketecheasier.com/manage-priority-io-processes-linux/)
- [ionice](http://manpages.ubuntu.com/manpages/bionic/man1/ionice.1.html)
- [Make samba run ioniced](https://bugs.gentoo.org/show_bug.cgi?id=287840)
- [Nice rsync on remote machine](https://serverfault.com/questions/55560/nice-rsync-on-remote-machine)
- [What is Network Throughput and How to Measure & Monitor it!](https://www.ittsystems.com/network-throughput/)
- [Invoking iperf3](https://software.es.net/iperf/invoking.html)

From: <https://wiki.condrau.com/> - **Bernard's Wiki**

Permanent link: **<https://wiki.condrau.com/deb10:tuning>**

Last update: **2021/12/15 17:50**

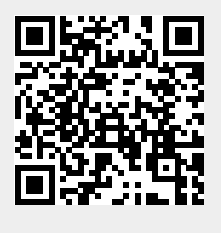